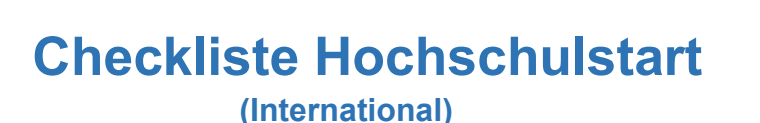

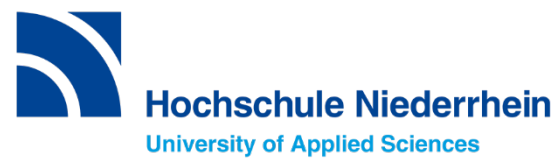

Ich bin Internationale/r Bewerber/in und will mich für einen zulassungsbeschränkten Bachelorstudiengang (mit NC) zum 1. Fachsemester bewerben.

1. Ich drucke diese Checkliste aus und notiere mir meine Zugangsdaten:

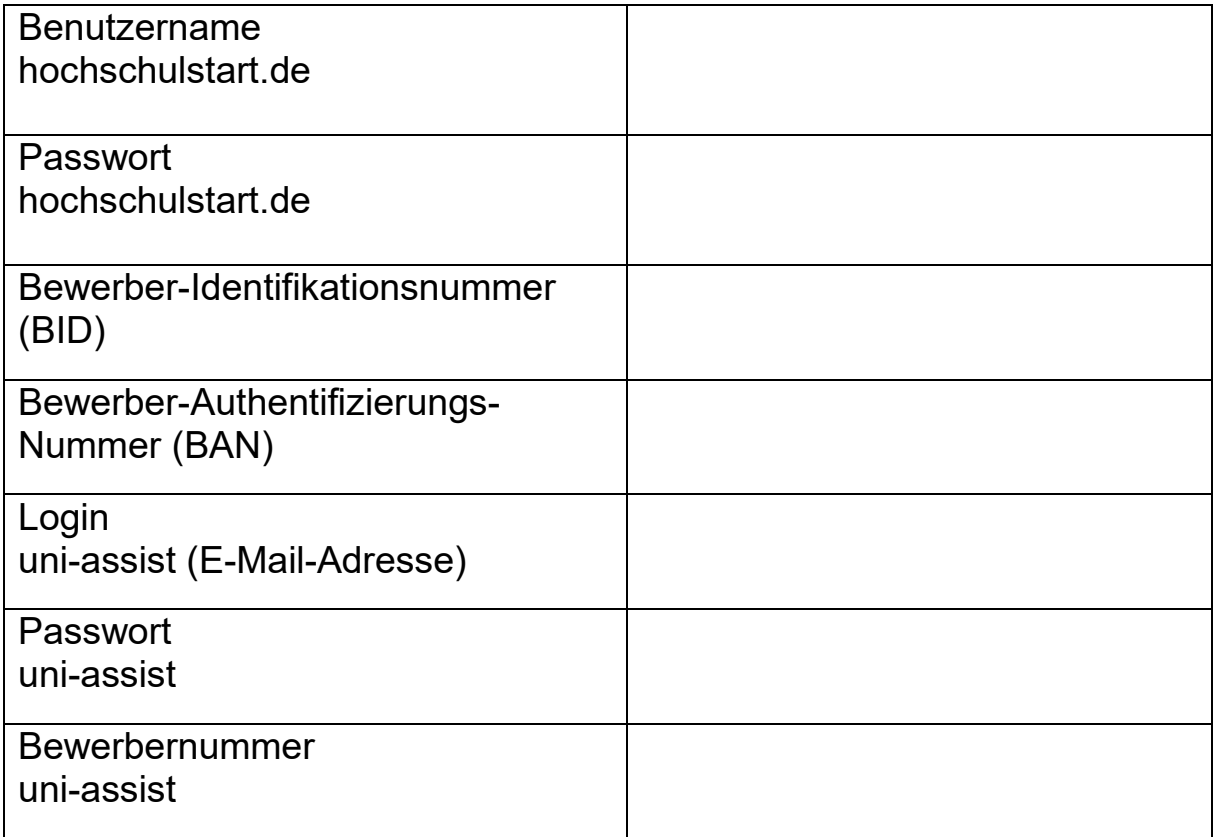

- 2. Ich starte meine Registrierung bei hochschulstart.de und notiere mir den selbst gewählten Benutzernamen und das Passwort. Nach Abschluss der Registrierung finde ich unter "meine Daten" BID und BAN.
- 3. Ich bewerbe mich über hochschulstart.de für meine/n gewünschten Studiengang/Studiengänge an der Hochschule Niederrhein (HSNR) und **priorisiere** meine Bewerbungen (sehr wichtig!).

Anleitung Priorisierung: <https://www.hochschulstart.de/bewerben-beobachten/priorisierung>

- 4. Ich gehe ins uni-assist Portal und registriere mich auch hier. Ich gebe BID und BAN von hochschulstart.de ein und übernehme die Daten. Ich schließe die Registrierung ab. Nun kann ich mich in uni-assist für maximal 3 Studiengänge an der HSNR bewerben.
- 5. Nach der Überprüfung meiner Unterlagen leitet uni-assist meine Bewerbung an die HSNR weiter. Ich erhalte automatisch meine Zugangsdaten zu meinem Account im Online-Portal der HSNR. Ich muss mich **nicht** noch einmal im Online-Portal der HSNR bewerben.

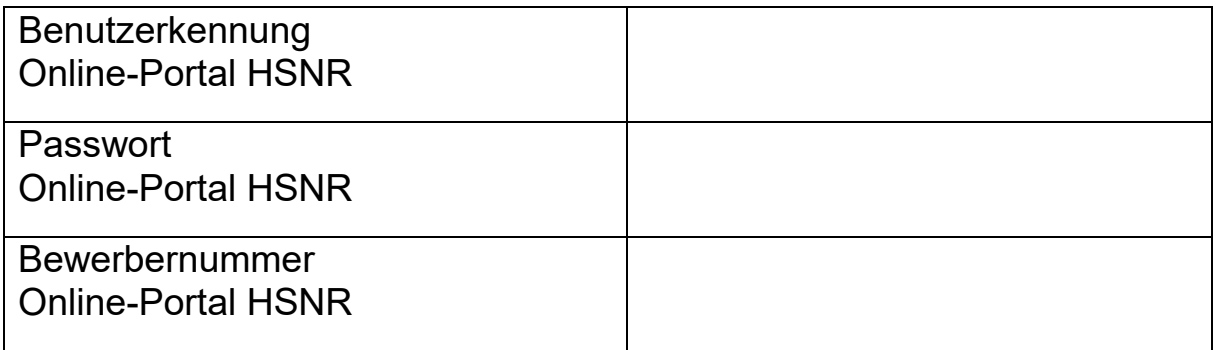

6. Ich checke regelmäßig meine E-Mails.

Ein Studienplatzangebot ist nach den Vergabeverfahren auf hochschulstart.de und im Online-Portal der HSNR sichtbar.

- 7. Ich nehme das Studienplatzangebot auf hochschulstart.de an.
- 8. Ich beantrage im Online-Portal der HSNR die Immatrikulation (Einschreibung) und schicke die notwendigen Unterlagen per E-Mail zu.

**Achtung: Der Studienplatz muss innerhalb von zehn Tagen angenommen werden! Der offizielle Zulassungsbescheid ist nur im Online-Portal der HSNR hochgeladen.**